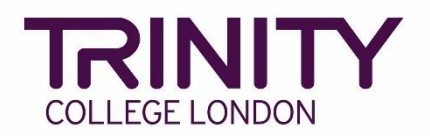

## **SfL Reading & Writing - print exam materials**

Go to the Trinity Online exam portal here: [https://portal.trinitycollege.co.uk,](https://portal.trinitycollege.co.uk/) and follow the steps below to print necessary materials for your Writing exam

1. Go to **Enrolments** at the top of the page

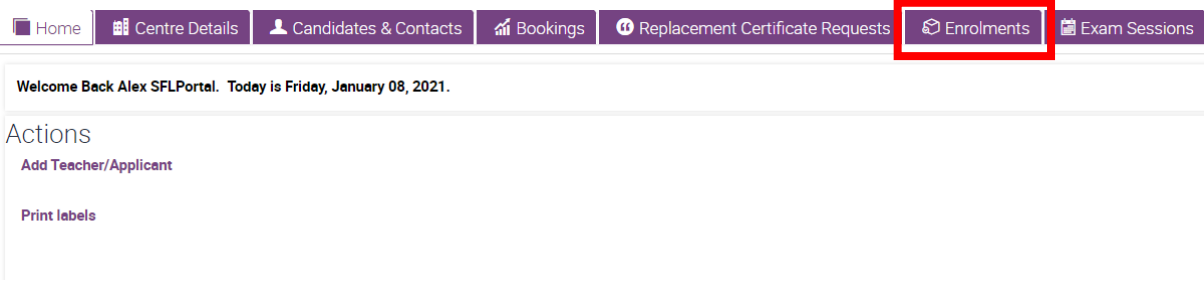

2. Find your exam order, either by using the search function or scrolling through the list, then click on the order number

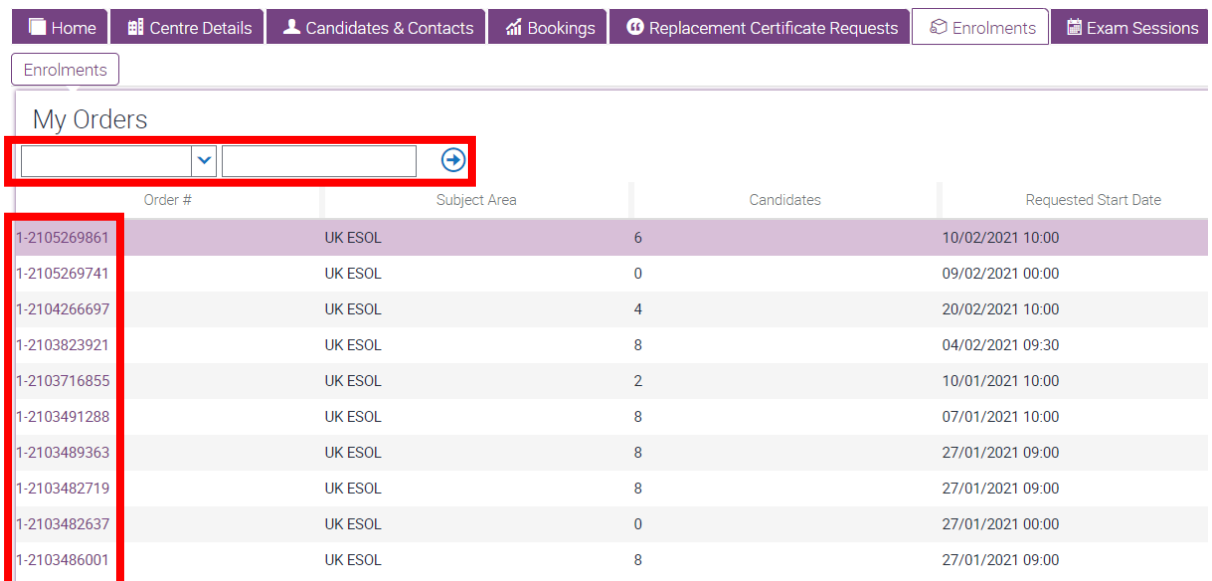

## 3. Click **Generate Reports**

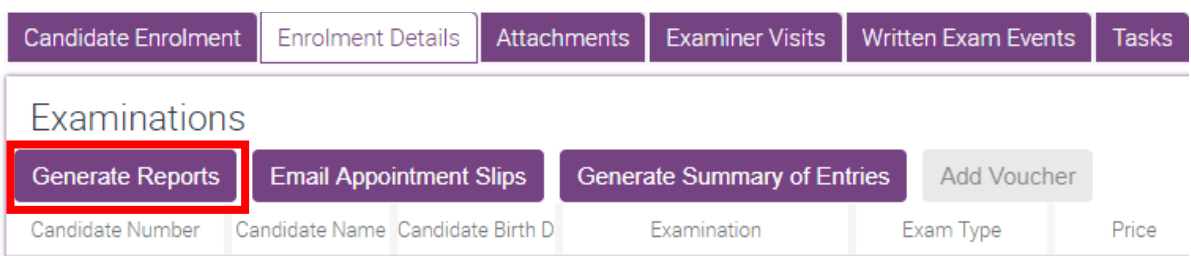

## 4. Click **Generate**

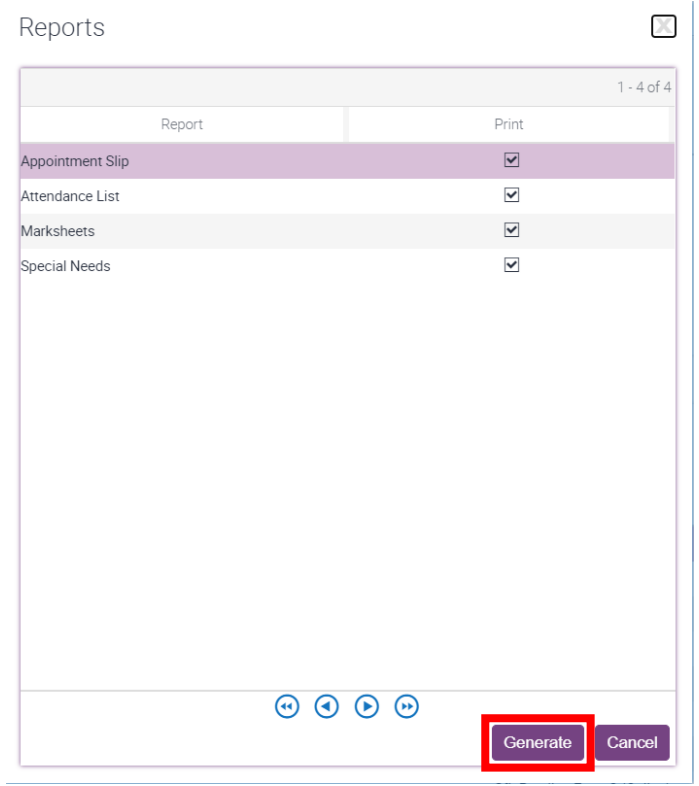

## 5. Go to **Attachments** and select each item in the list

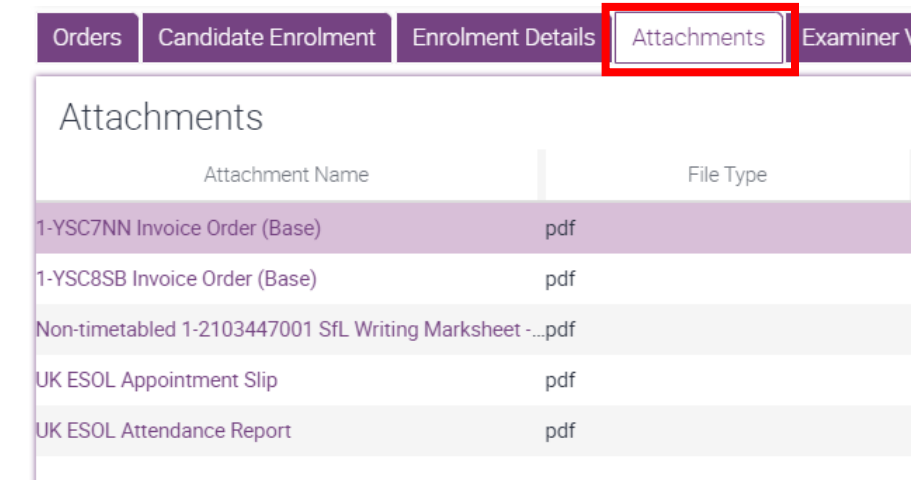